HTML, CSS Cvičení 1

**Webová kartografie**

Podzim 2019

Proč? Co je to web? Nástroje Co se naučíme?

# Proč?

- <sup>1</sup> Pro navštívení webu stačí napsat **pár znaků** (někdy ani to ne!) do zařízení, které má většina z nás v kapse<sup>1</sup>
- <sup>2</sup> Vyvíjíte na platformě, která má dosah **miliard lidí**.
- <sup>3</sup> Můžete si **dělat co chcete!** Nelíbí se vám mapa? Udělejte lepší!
- <sup>4</sup> Buďte **zvídaví**. Jak to funguje?

<sup>1</sup> 70 % v Evropě, 35 % globálně<br>(https://www.bankmycell.com/blog/how-many-phones-are-in-the-world)ロト ∢母ト ∢ミト ∢ミト ミ つくぐ m 2019 HTML, CSS

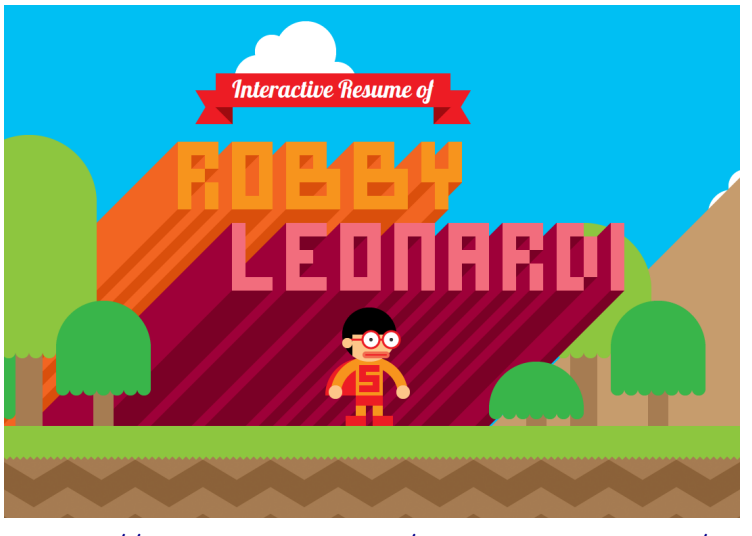

http://www.rleonardi.com/interactive-resume/

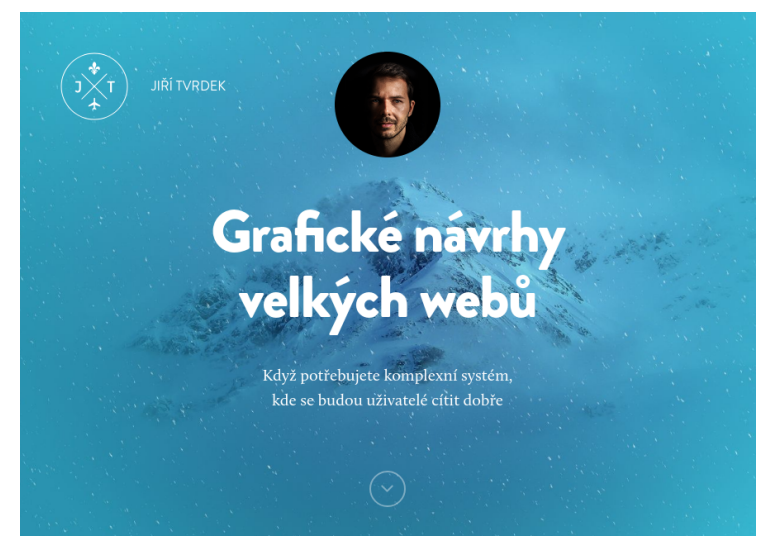

http://tvrdek.cz/

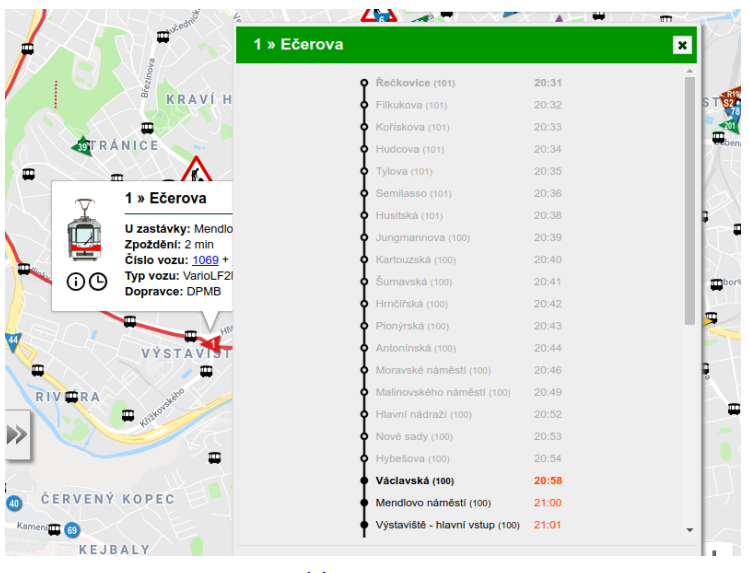

 $\texttt{https://mapa.idsjmk.cz}$ 

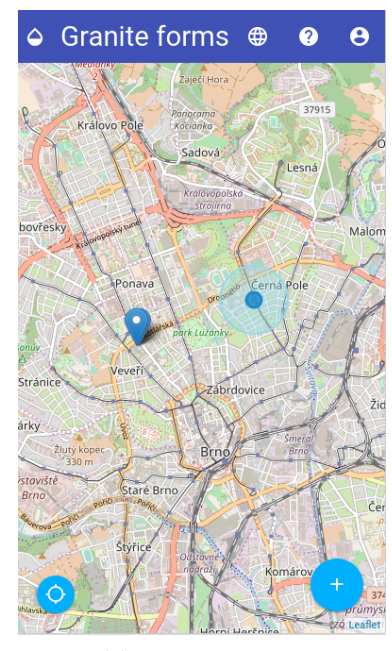

 $\verb+https://zelda.sci.muni.cz/$ 

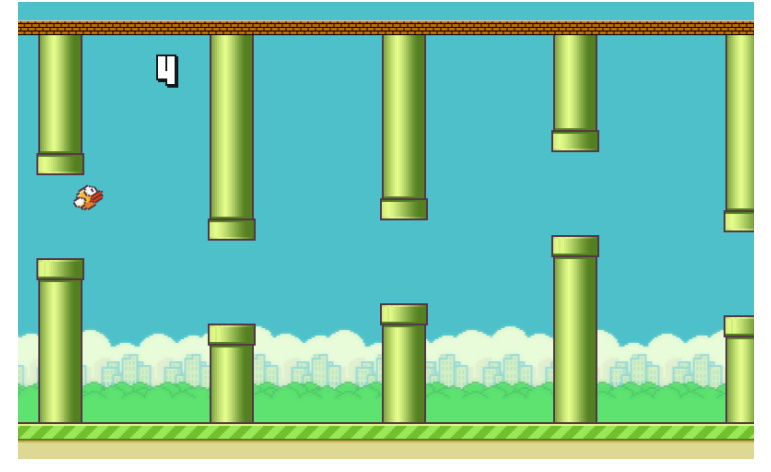

https://www.progressivewebflap.com/

Proč? Co je to web? Nástroje Co se naučíme?

Co je to web?

- World Wide Web
- web vs. internet
- co je vlastně web?
- co potřebujete na práci s webem?

Proč? Co je to web? Nástroje Co se naučíme?

### Nástroje

Co budete potřebovat?

- **Textový editor** budeme psát kód Visual Studio Code, Sublime Text, Atom.io, Brackets, PSPad, …
- **Internetový prohlížeč** výsledek si potřebujete prohlédnout, neustále budete používat vývojářské nástroje Google Chrome, Firefox, Safari, Chromium, Vivaldi, Opera, Internet Explorer, Konqueror, …
- Git pro správu kódu, spolupráci, nahrávání výsledku, etc. (není podmínkou)

Proč?<br>Co je to web?<br>Nástroje<br>**Co se naučíme?** 

Co se naučíme?

- základy HTML, CSS, JavaScriptu
- práce s OGC standardy
- **řešit problémy** (psaní kódu je jenom výrazový prostředek)

HTML, CSS, JavaScript, … jsou cizí jazyky, za 2 hodiny týdně vás nikdo cizí jazyk nenaučí.

Bylo by dobré samostudium.

Co je to HTML? HTML elementy Anatomie HTML

Co je to HTML?

- Hypertext Markup Language
- Standard **W3C**
- aktuální verze HTML 5
- HTML se skládá z **elementů**

HTML elementy

- HTML dokument tvoříme pomocí tagů
- tagy jsou párové (html, head, p, …) a nepárové (img, meta, br, …)

Co je to HTML? HTML elementy Anatomie HTML

```
<p>I'm a paragraph.</p>
<p class="note">And I have an attribute.</p>
<p>We can be <strong>nested.</strong></p>
<img src="photo.jpg">
```
Co je to HTML? HTML elementy Anatomie HTML

Anatomie HTML

Hlavní stránka webu se zpravidla jmenuje index.html

*<!DOCTYPE html>* <**html**> *<!-- COMMENT -->* <**head**> </**head**> <**body**> </**body**> </**html**>

Struktura dokumentu

Procvičování 1 Obsah dokumentu Procvičování 2 Struktura obsahu Procvičování 3

 $<$ head $>$ 

- ovlivňuje chování webové stránky
- není běžně viditelná v prohlížeči název, kódování znaků, popis, …

```
<head>
 <meta charset="utf-8">
 <meta name="viewport" content="width=device-width,
    ,→ initial-scale=1.0">
   <meta name="description" content="I'm a description.">
   <title>Page title</title>
</head>
```
Struktura dokumentu

Procvičování 1 Obsah dokumentu Procvičování 2 Struktura obsahu Procvičování 3

 $$ 

primární obsah webu texty, videa, obrázky, odkazy, …

```
<body>
   <h1>I'm a heading.</h1>
   <p>Followed by a paragraph.</p>
</body>
```
#### Tipy

- v názvech souborů a cestách k nim **nepoužívejte** diakritiku, mezery a velká písmena
- používejte **angličtinu** v kódu a názvech souborů
- **odsazujte** kód
- používejte **zvýraznění syntaxe** v textovém editoru
- naučte se pracovat s cestami k souborům:
	- **relativní cesty** používejte pro odkazování na obsah v rámci vlastního webu (a při odevzdávání cvičení), např. index.html nebo ../img/image.png (tzn. o jednu úroveň složky výše, složka img, soubor image.png)
	- **absolutní cesty** používejte pro odkazování na obsah na jiných webech, např. http://example.com/image.png

i toto je absolutní cesta: file:///C:/Users/waldo/my-web.html ← téměř vždy bude špatně použít tuto formu na webu!

Struktura dokumentu Procvičování 1 Obsah dokumentu Procvičování 2 Procvičování 3

Procvičování 1

- vytvořte si soubor index.html
- vyplňte název stránky, základní metainformace
- do těla stránky vložte libovolný text
- stránku si otevřete v prohlížeči

. . . . . . . . . . . . . . . . . . . . . . . . . . . . . . . . . . . . . . . . Podzim 2019 HTML, CSS

*,<sup>→</sup>* website">I'm a link.</**a**></**p**>

**TEXTY** 

<**p**>Lorem ipsum <**em**>dolor <**strong**>sit </**strong**> amet</**em**>.</**p**>

<**p**><**a** href="https://example.com" title="Link to another

<**h2**>I'm a second level heading</**h2**>

Jak na web<br>HTML Teorie<br>HTML elementy CSS Závěr

Procvičování 1 Obsah dokumentu Procvičování 2 Struktura obsahu Procvičování 3

#### **SEZNAMY**

tagy ul (odrážky), ol (číslovaný seznam), li (položky seznamu)

Procvičování 1 Obsah dokumentu žování Struktura obsahu Procvičování 3

pokud chceme více úrovní seznamu, nový seznam vložíme do tagu li, který chceme více rozvést (Tea → Black tea, Green tea)

```
.
.
.
.
.
.
.
.
.
.
.
.
.
.
.
.
.
.
.
.
.
.
.
.
.
.
.
.
                                                                                         .
.
                                                                                            2QQ<ul>
  <li>Coffee</li>
  <li>Tea
    <ul>
       <li>Black tea</li>
       <li>Green tea</li>
    </ul>
  </li>
  <li>Milk</li>
</ul>
                              Podzim 2019 HTML, CSS
```
Procvičování 1 Obsah dokumentu Procvičování 2 Struktura obsahu Procvičování 3

### Číslované seznamy:

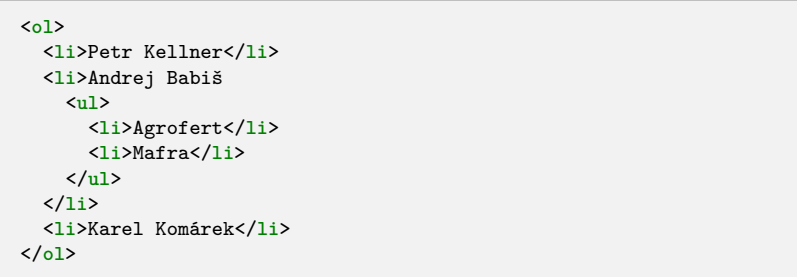

**TABULKY** 

Tabulky nejsou ve výchozím stavu stylované. Více na W3Schools

ktura dokumentu Procvičování 1 Obsah dokumentu Procvičování 2 Struktura obsahu Procvičování 3

```
<table>
   <caption>I'm a table caption</caption>
   <tr>
       <td>I'm a cell on the first row.</td>
       <td>Me too.</td>
   </tr>
    <tr>
       <td>I'm a cell on the next row.</td>
    </tr>
</table>
```
Procvičování 2

obsah této stránky vložte do svého index.html a pokuste se jej naformátovat odpovídajícím způsobem:

Obsah dokumentu Procvičování 2 Struktura obsahu Procvičování 3

https://bl.ocks.org/3a98f100801d293b8f115b81595a41d6

<**img** src="../image.jpg" alt="Alternative text"> <**img** src="https://example.com/image.png">

# Obrázky

Jak na web<br>HTML Teorie<br>HTML elementy<br>CSS<br>Závěr

Obsah dokumentu Procvičování 2 Struktura obsahu Procvičování 3

```
<div id="main">
 <div id="aside">
    <p>I'll stand aside.</p>
 </div>
 <div id="content">
   <p>I'll take the main part.</p>
 </div>
</div>
```
#### STRUKTURA OBSAHU

Jak na web<br>HTML Teorie<br>HTML elementy CSS Závěr

Procvičování 1 Obsah dokumentu Procvičování 2 Struktura obsahu Procvičování 3

Procvičování 3

přidejte do stránky seznam <**ul**> vašich oblíbených špatných filmů

Struktura obsahu Procvičování 3

- vložte do stránky obrázek kočky
- rozdělte obsah do kontejnerů <**div**> podle filmů a obsahu, přidejte jim odpovídající atribut id (např. <**div** id="into-the-wild">)

Co je to CSS? Struktura CSS Selektory CSS Atributy CSS Res

Co je to CSS?

- Cascading Style Sheets
- Standard **W3C**
- aktuální verze CSS 3
- Instrukce pro **prohlížeč** jak **vykreslovat** HTML elementy

STRUKTURA CSS

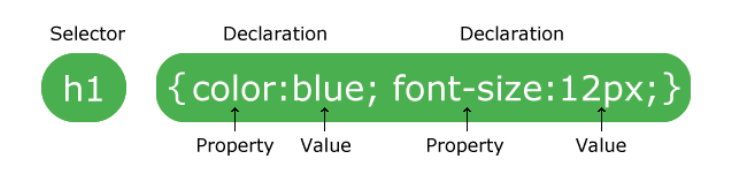

Co je to CSS? Struktura CSS

Selektory CSS Atributy CSS Procvičování 4 CSS Reset

Co je to CSS? Struktura CSS

Selektory CSS Atributy CSS Procvičování 4 CSS Reset

Propojení HTML a CSS

. . . . . . . . . . http://bl.ocks.org/6615b1c13daf86362476b7440c08405e .<br>고대 (@대 (동네 동네 동네 2000년) <**link** rel="stylesheet" type="text/css" href="style.css"> https://bl.ocks.org/4d91cc215efba2645790432115b74273 <**style**> **body** {**background**: #333;} **h1** {**color**: **blue**;} **h2** {**display**: **none**;} **p** { **border-top**: 1**px solid** rgb(121, 66, 107); **color**: **red**; } </**style**> Podzim 2019 HTML, CSS

Pro příklady kódu budeme používat https://bl.ocks.org/. Na stránce uvidíte *vykreslený web* ve zmenšeném okně, pod ním *komentář* k příkladu ode mě a na konci *kód* v jednotlivých souborech.

Co je to CSS? Struktura CSS Selektory CSS Atributy CSS CSS Reset

Stránka bl.ocks.org vykresluje kód nahraný na stránku https://gist.github.com/, zdrojový kód si můžete snadno zobrazit a stáhnout když nahradíte řetězec bl.ocks.org za gist.github.com.

Např.:

https://bl.ocks.org/4d91cc215efba2645790432115b74273  $\rightarrow$ 

https://gist.github.com/4d91cc215efba2645790432115b74273

Co je to CSS? Struktura CSS Selektory CSS

Atributy CSS Procvičování 4 CSS Reset

### SELEKTORY CSS

název elementu

**h1** { } **p** { } **div** { }

• id elementu

#**header** { } #**menu** { } #**footer** { }

třída (class) elementu

.**button** { } .**menu-item** { } .**important** { }

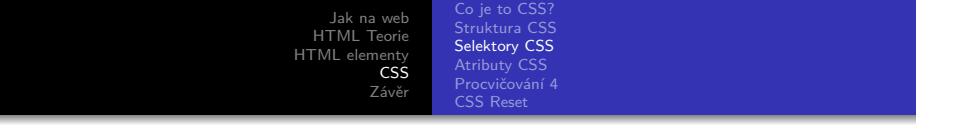

**kombinace** selektorů

**a**.**menu-item** {} **div**#**main** .**article** {}

 $\bullet$  a mnoho dalších  $(*, >, , : \text{not}(), ...)$ 

```
.button:hover {}
* {}
div > .button {}
a:not(.external) {}
```
### ATRIBUTY CSS

vlastnosti písma

```
.
.
.
.
.
.
.
.
.
.
.
.
.
.
.
.
.
.
.
.
.
.
.
.
.
.
.
.
.
.
.
.
.
                                                                           2QQp {
 font-family: Cambria, Georgia, serif;
}
.warning {
font-weight: bold;
}
h1, h2, h3, h4, h5 {
 font-family: Impact, 'Arial Narrow Bold', sans-serif;
}
/* nebo */
.heading {
 font-family: Impact, 'Arial Narrow Bold', sans-serif;
}
                     Podzim 2019 HTML, CSS
```
Co je to CSS? Struktura CSS Selektory CSS Atributy CSS

Procvičování 4 CSS Reset

**body** { **color**: **blue**; **background-color**: #333; } .**note** { **background-color**: rgb(200,100,50); }

**•** barvy

Jak na web<br>HTML Teorie<br>HTML elementy<br>CSS<br>Závěr Co je to CSS? Struktura CSS Selektory CSS Atributy CSS Procvičování 4 CSS Reset

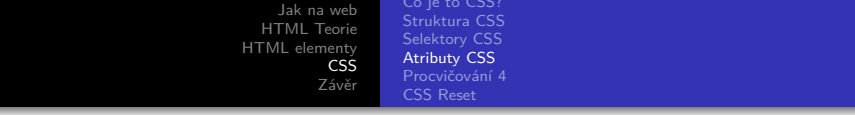

pozice a rozměry (jednotky px, pt, em, rem, %, …)

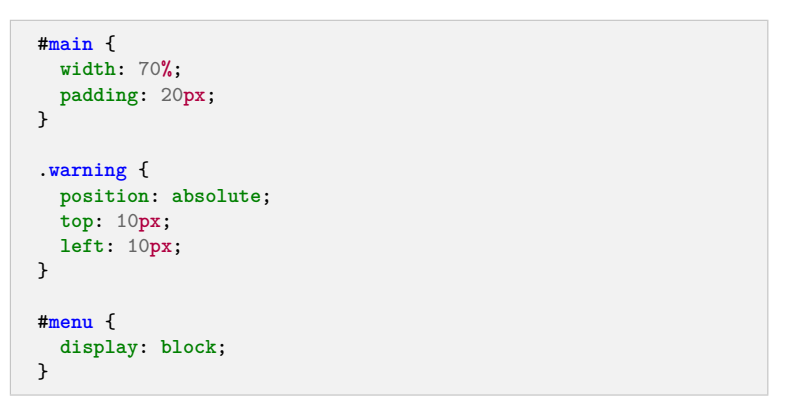

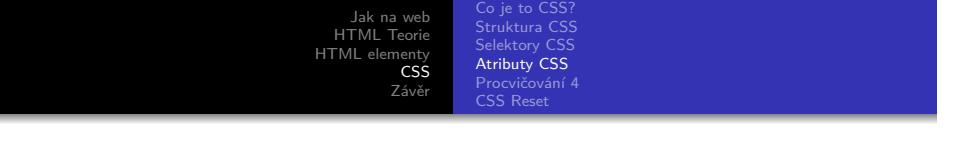

další …

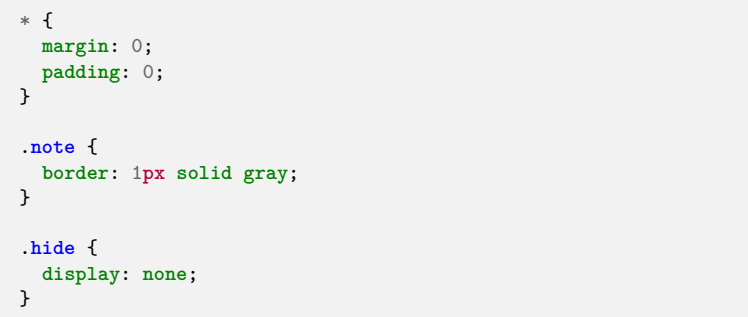

Procvičování 4

- nastylujte si HTML stránku pomocí CSS
- připojte si samostatný soubor style.css nebo vložte kód přímo do <**style**> tagu v index.html

Atributy CSS Procvičování 4 Res

- změňte velikost a font písma v dokumentu
- změňte barvu nadpisů
- zvýrazněte <**div**> jednoho z filmů pomocí barvy pozadí

### Procvičování 4

#### GODMODE:

- vyberte si část textu jeden element, který zakryjete jako spoiler (bude začerněný)
- případně vyberte jen část textu, kterou vložíte do elementu <**span**>
- vybranému elementu přiřaďte *class* spoiler
- pomocí CSS upravte vzhled elementu tak, aby nebyl v textu čitelný
- upravte CSS tak, aby se text odkryl, když na něj najedete myší vygooglete si a použijte selektory :not a :hover

Co je to CSS? Struktura CSS Selektory CSS Atributy CSS Procvičování 4 CSS Reset

- struktury
	- https://bl.ocks.org/65a76321043767fb0e864ed15e37bc5a
- **•** atributy https://bl.ocks.org/c996c608e80915daf7446290945abdab
- pozicování https://bl.ocks.org/ceb6049e5ce20c6e620893877418794a

Selektory CSS Atributy CSS Procvičování 4 CSS Reset

CSS RESET

Dvě dobré možnosti:

úplný základ např.:

```
\ast % \left( \left[ \begin{array}{cc} 0 & 0 & 0 \\ 0 & 0 & 0 \\ 0 & 0 & 0 \\ 0 & 0 & 0 \\ 0 & 0 & 0 \\ 0 & 0 & 0 \\ 0 & 0 & 0 \\ 0 & 0 & 0 & 0 \\ 0 & 0 & 0 & 0 \\ 0 & 0 & 0 & 0 \\ 0 & 0 & 0 & 0 \\ 0 & 0 & 0 & 0 & 0 \\ 0 & 0 & 0 & 0 & 0 \\ 0 & 0 & 0 & 0 & 0 \\ 0 & 0 & 0 & 0 & 0 & 0 \\ 0 & 0 & 0 & 0 & 0 & 0 \\ 0 & 0 & 0 &margin: 0;
                       padding: 0;
}
```
- **o** normalize.css https://github.com/necolas/normalize.css/
- **·** Blanka boilerplate https://github.com/machal/blanka-html

. . . . . . . . . . . . . . . . . . . . . . . . . . . . . . . . . . . . . . . . Podzim 2019 HTML, CSS

https://validator.w3.org/

Validace HTML

Jak na web HTML Teorie HTML elementy CSS Závěr

Úkol Jak dál?

https://jigsaw.w3.org/css-validator/

Validace CSS

Jak na web HTML Teorie HTML elementy **CSS** Úkol Jak dál?

Závěr

. . . . . . . . . . . . . . . . . . . . . . . . . . . . . . . . . . . . . . . . Podzim 2019 HTML, CSS

# Úkol

vyberte si **semestrální téma** (GIS, kartografie, geografie, …) mělo by k němu být možné sehnat nějaká prostorová data a zobrazit je v mapě, můžete se inspirovat jinou stránkou nebo službou

**Úkol**<br>Jak dál?

- vytvořte **HTML stránku** pro toto téma
- použijte CSS a webovou stránku si **nastylujte**
- ověřte platnost HTML a CSS **validátorem**
- odevzdat do 1. 10. (nebude bodováno)
- odevzdávat web (jeden soubor index.html nebo archiv web.zip s celým webem) + případně URL na svůj web (jako odkaz do odevzdávárny)

**Úkol**<br>Jak dál?

# Úkol

- vyberte si **textový editor**, který budete používat (můžete jich vyzkoušet víc) a seznamte se s ním
- kromě odevzdání do ISu si nejlépe zařiďte také **vlastní hosting** a adresu webu (zvolte si jakéhokoliv poskytovatele hostingu zdarma, např. webzdarma), tohle *není nutné hned*. Pokud jste ochotní se seznámit s gitem, perfektní možnost je služba https://pages.github.com/.

Úkol Jak dál?

# Jak dál?

# Přečtěte si víc a procvičujte

- http://devdocs.io/
- https://medium.com/
- https://css-tricks.com/
- https://bost.ocks.org/mike/
- http://jakpsatweb.cz/
- https://developer.mozilla.org/en-US/docs/Web/HTML
- https://www.w3schools.com/
- https://www.codecademy.com/tracks/web
- https://dash.generalassemb.ly/

. . . . . . . . . . . . . . . . . . . . . . . . . . . . . . . . . . . . . . . Podzim 2019 HTML, CSS

# Ptejte se

Úkol Jak dál?

kdykoliv kdekoliv jakkoliv **co nejdřív …**

e-mail: leitgeb@mail.muni.cz discord: https://discord.gg/ppscspX